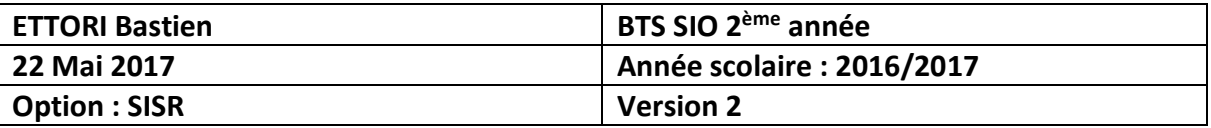

# **SERVEUR PROXY SQUID DEBIAN**

## **SOMMAIRE :**

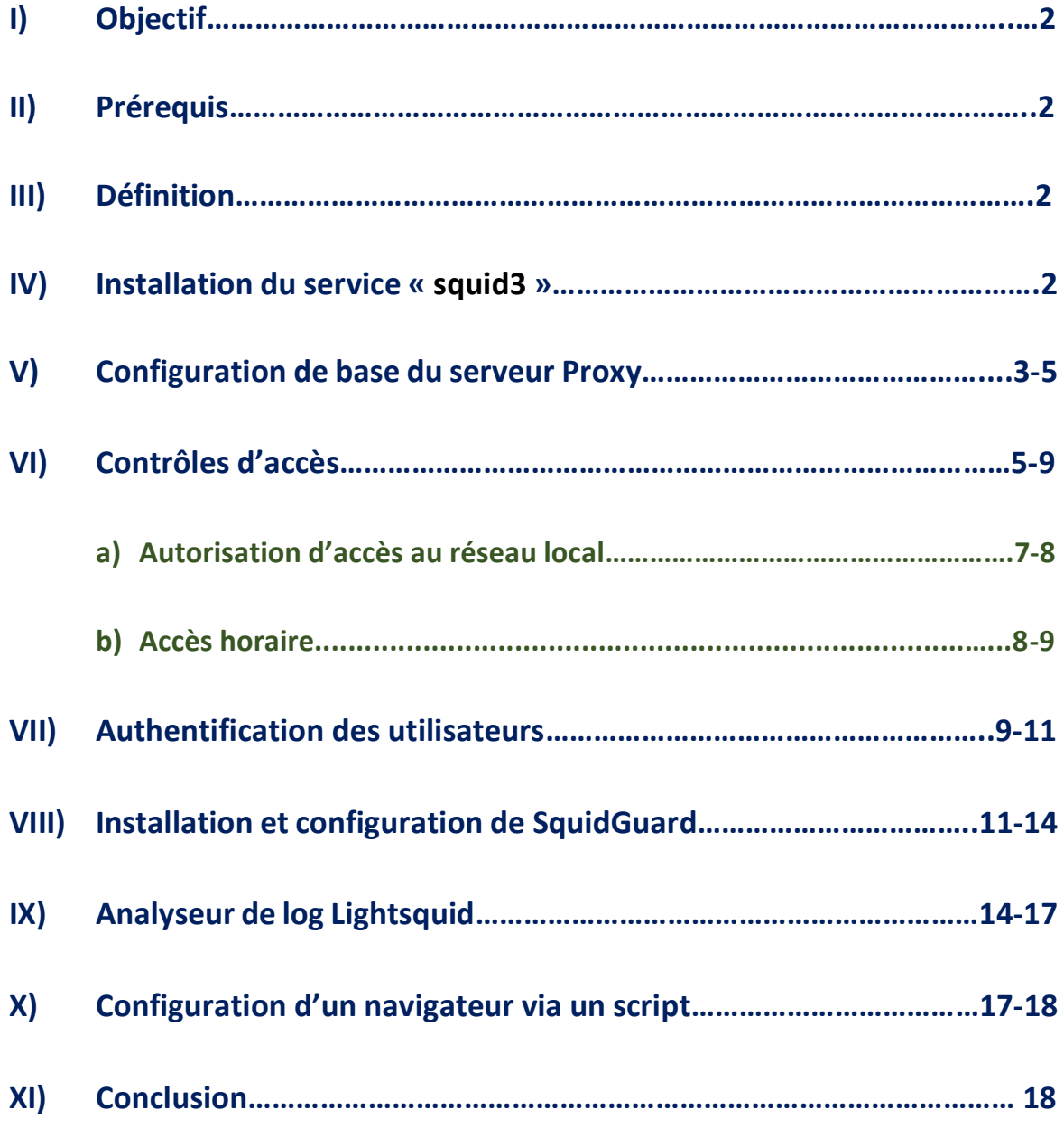

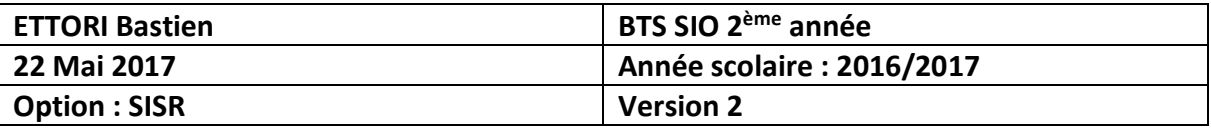

## **I) Objectif**

Dans cette procédure, nous allons montrer comment installer et configurer un serveur **Proxy SQUID** sous Debian.

## **II) Prérequis**

Pour réaliser cette procédure, nous avons besoin des éléments suivants :

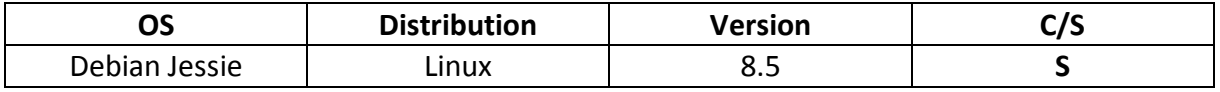

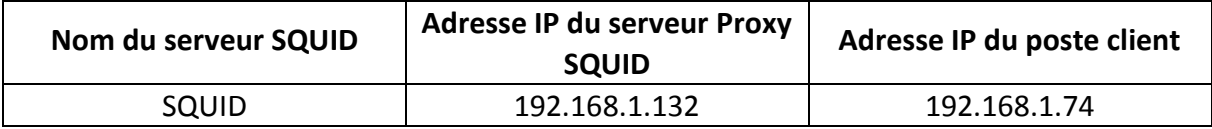

## **III) Définition**

Un serveur **Proxy** est un composant logiciel informatique qui permet de surveiller les échanges entre 2 hôtes ainsi que de mettre en cache et filtrer des données.

## **IV) Installation du service « squid3 »**

**-** Tout d'abord, nous mettons à jour les paquets :

```
root@SQUID:~# apt–get update
```
**-** Nous installons le service « **squid3** » :

```
root@SQUID:~# apt–get install squid3_
```
**-** Pour vérifier le port d'écoute par défaut de **SQUID**, nous nous nous rendons dans le fichier de configuration « **/etc/squid3/squid.conf** » (ici, le port est **3128**) :

```
# Squid normally listens to port 3128
http_port 3128
```
**-** Pour vérifier que l'utilisateur « **proxy** » appartient au groupe « **proxy** » créé, nous tapons les commandes suivantes et constatons que c'est le cas :

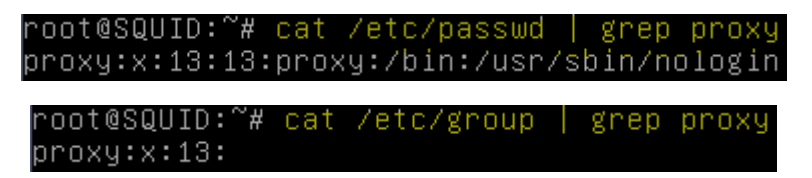

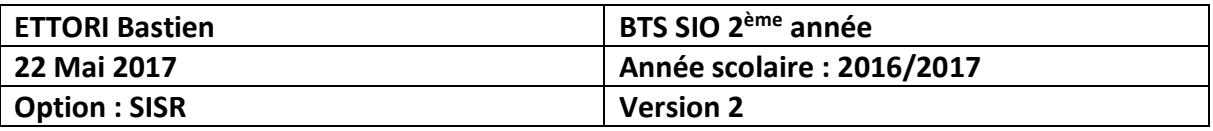

## **V) Configuration de base du serveur Proxy**

**-** Nous ouvrons un navigateur et paramétrons le **Proxy** dans les paramètres avancés d'Internet. Pour ce faire, nous allons dans « **Options Internet** », « **Paramètres réseau** », cochons la case « **Configuration manuelle du proxy** », saisissonsl'adresse IP du serveur et son port et cochons la case « **Utiliser ce serveur proxy pour tous les protocoles** » :

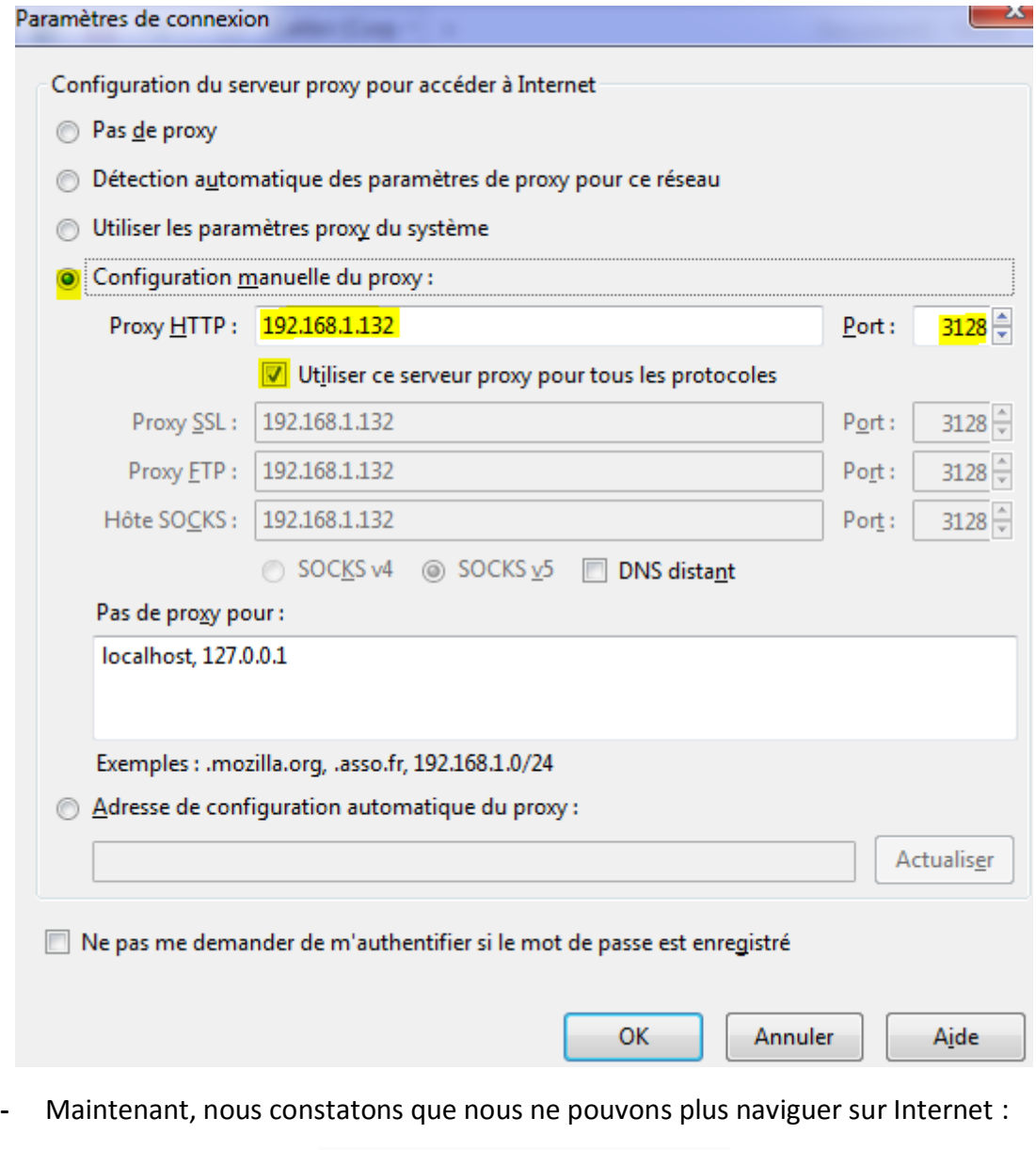

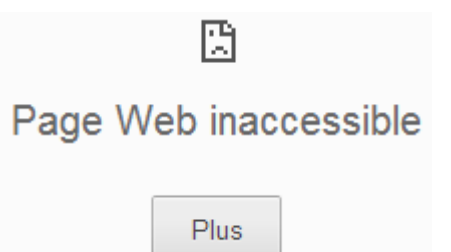

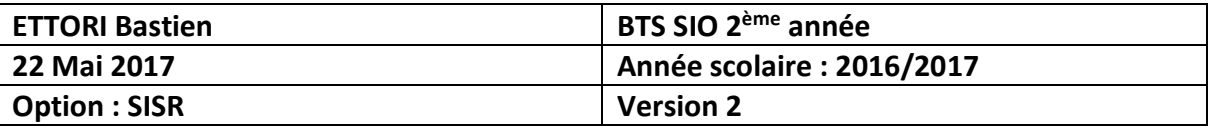

**-** Nous consultons le fichier de log « **/var/log/squid3/access.log** » et remarquons que l'accès à Internet est interdit :

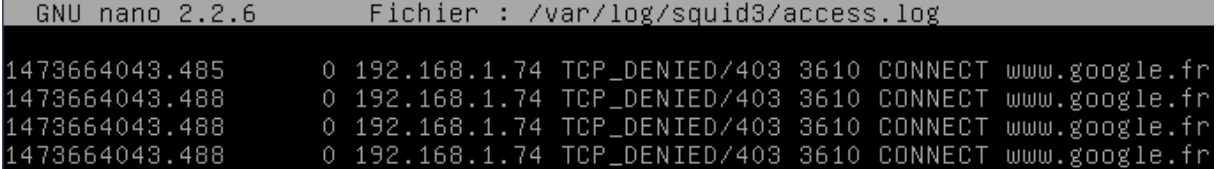

**-** Nous créons une copie du fichier de configuration de **SQUID** avant de le modifier pour s'assurer du bon fonctionnement du **Proxy** pour la suite en cas d'erreurs :

root@SQUID:/etc/squid3# cp squid.conf squid.conf.back root@SQUID:/etc/squid3#

**-** Ensuite, nous enlevons toutes les lignes de commentaires du fichier :

```
·oot@SQUID:/etc/squid3# cat squid.conf.back | grep –v ^# | grep –v ^$ >
                                                                            squid.co
.<br>root@SQUID:/etc/squid3#
```
- **o** Le premier « **-v** » permet d'enlever les lignes de commentaire.
- **o** Le second « **-v** » permet d'enlever les lignes vides.
- **o** Cette partie de la commande « **> squid.conf** » permet de sauvegarder le résultat dans le fichier de configuration de **SQUID**.
- **-** Nous ajoutons ces 4 lignes à la fin du fichier qui permettent à l'utilisateur « **proxy** » de lancer des requêtes sur le serveur, créer un emplacement de stockage et régler les niveaux :

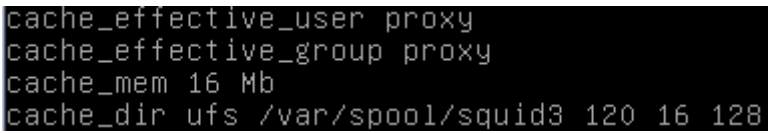

**-** Si nous consultons à nouveau le fichier de logs de **SQUID**, nous constatons que nous avons toujours la même erreur :

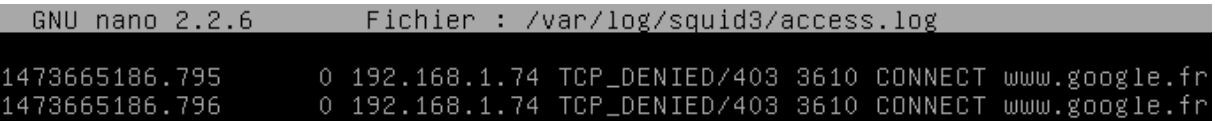

**-** Pour vérifier que le port du **Proxy** est bien en écoute, nous pouvons saisir les commandes suivantes et constatons que c'est le cas :

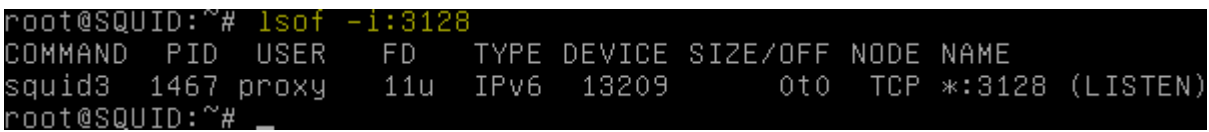

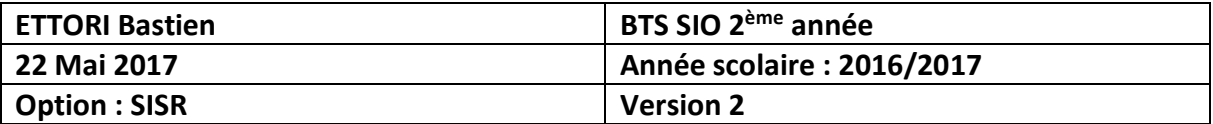

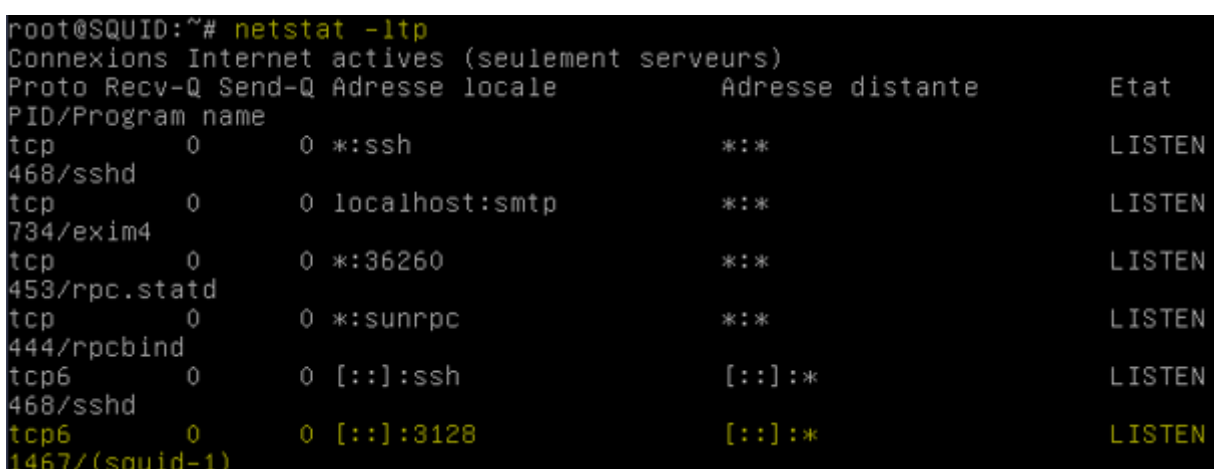

## **VI) Contrôles d'accès**

**-** Nous allons utiliser les **ACL** qui permettent de contrôler les permissions afin de vérifier que le noyau du serveur supporte les **ACL** (« **y** » =yes) :

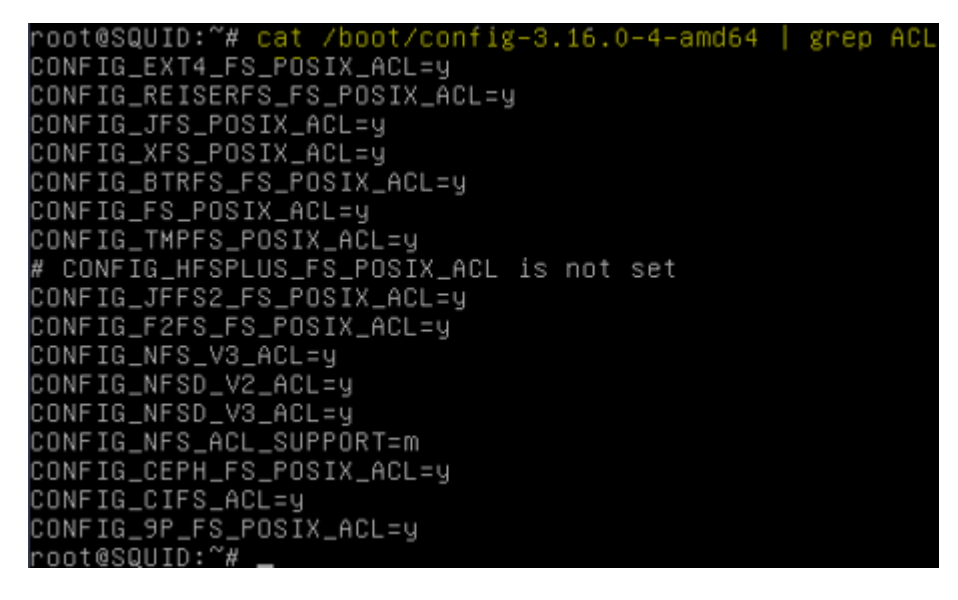

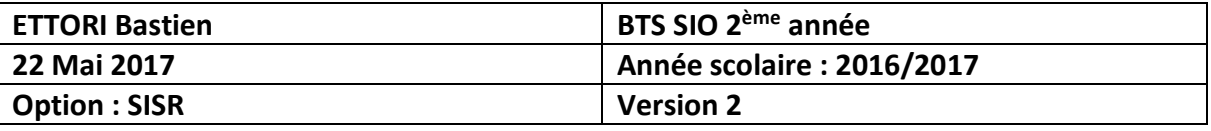

**-** Nous vérifions la disponibilité des commandes avec les commandes (en jaune) avec leur description :

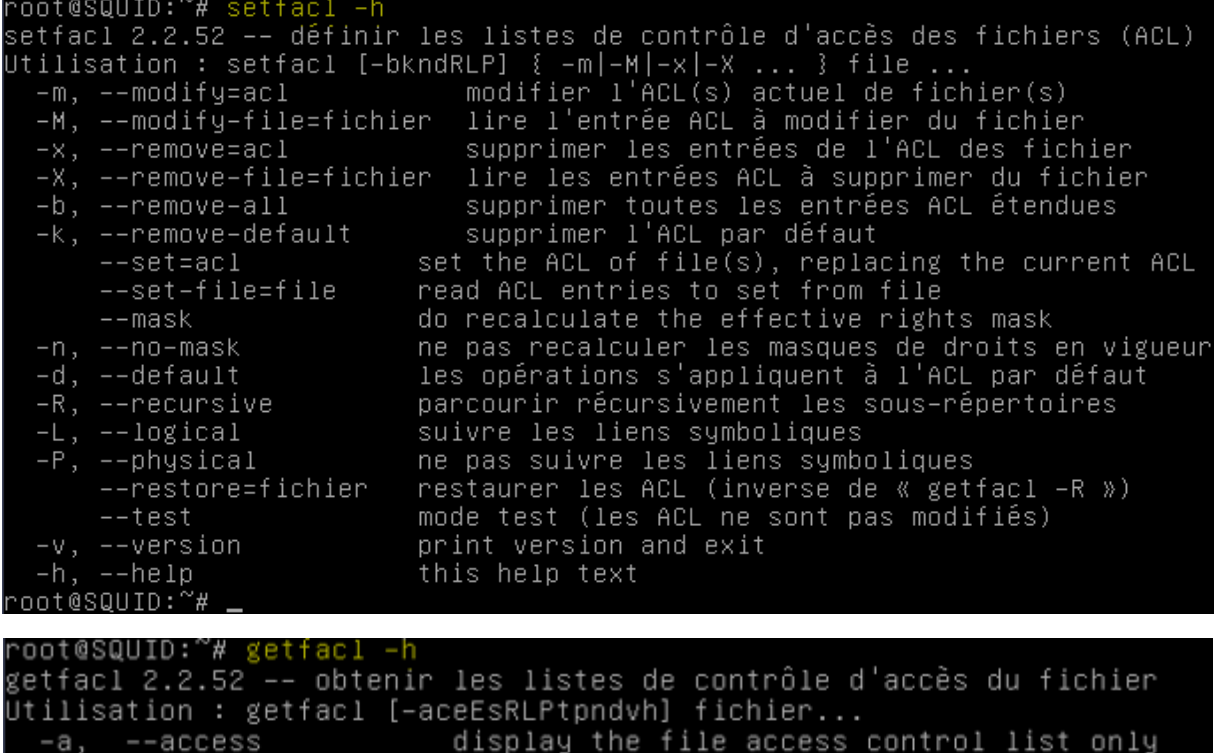

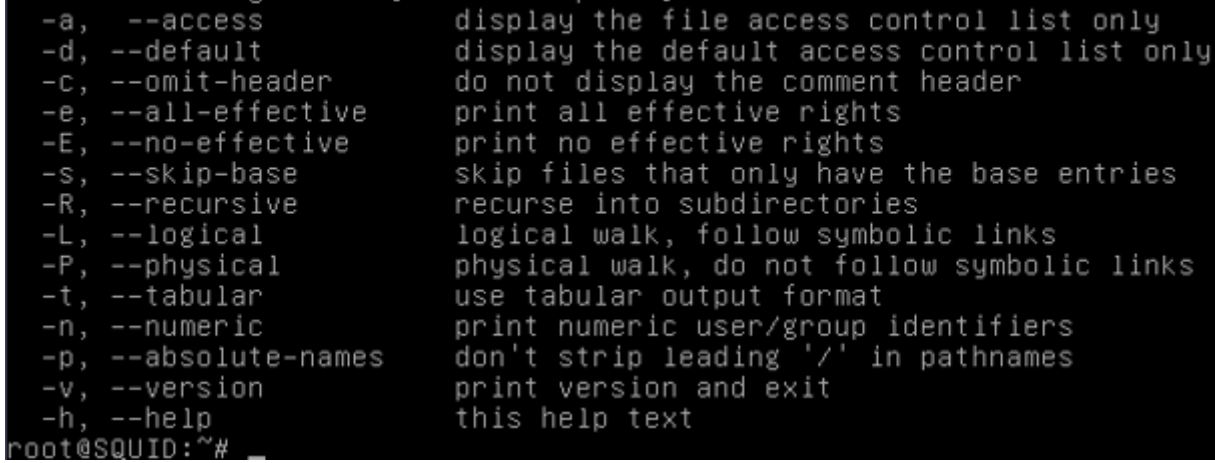

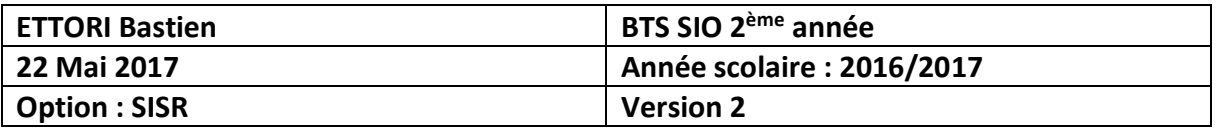

**a) Autorisation d'accès au réseau local**

**-** Nous éditons à nouveau le fichier de configuration et ajoutons les 2 lignes (en jaune) pour l'autorisation d'accès et de test à l'utilisateur du **Proxy** sur le réseau local :

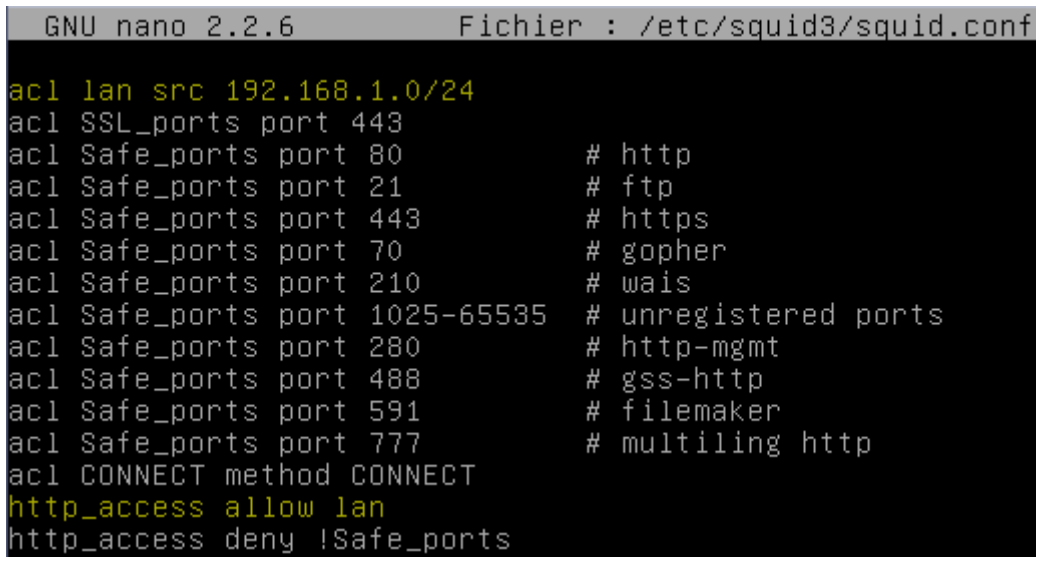

**-** Nous redémarrons le service « **squid3** » pour prendre en compte les modifications :

root@SQUID:~# systemctl restart squid3.service root@SQUID:~# .

**-** Nous testons à nouveau la navigation d'Internet sur un site (par exemple : « <https://fr.yahoo.com/> ») et constatons que l'accès est disponible :

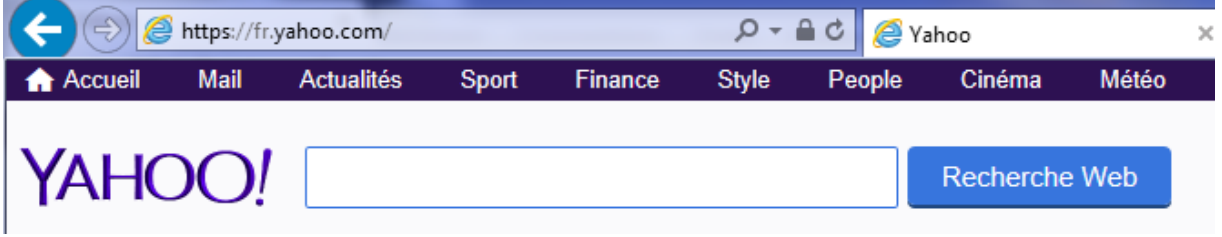

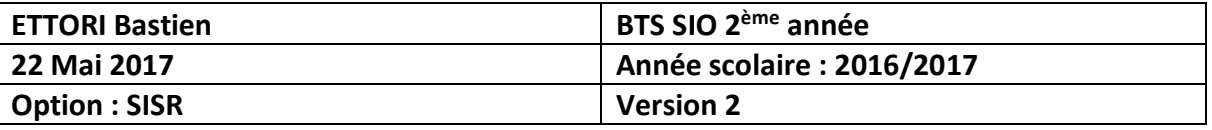

**-** Nous consultons à nouveau les logs et constatons que « **TCP\_DENIED** » a été modifié par « **TCP\_MISS** » :

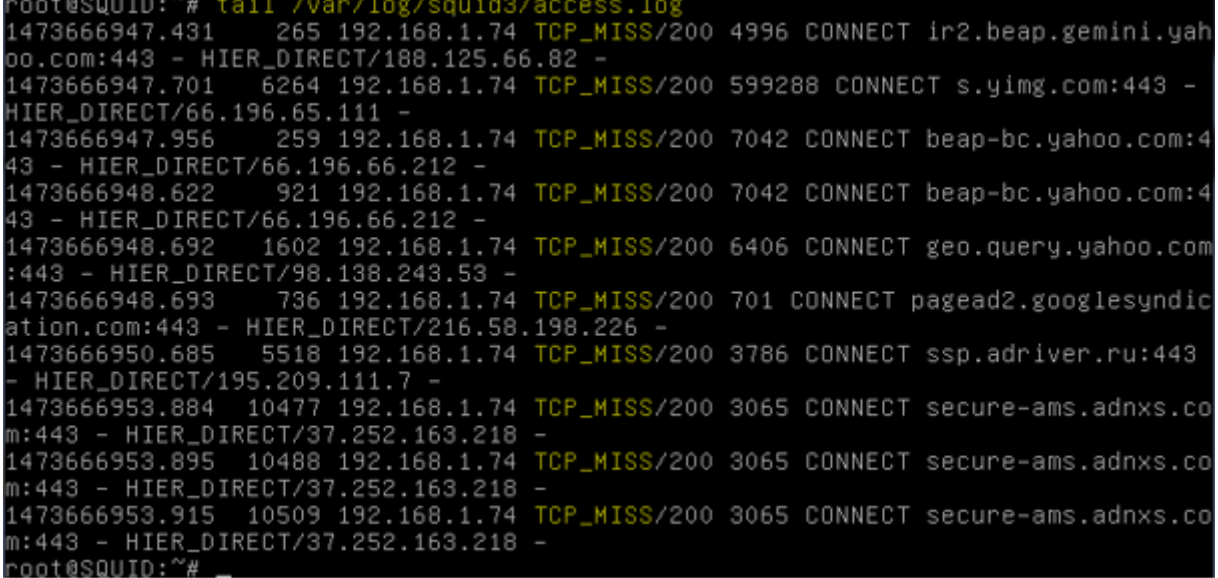

## **b) Accès horaire**

**-** Pour restreindre les horaires d'accès aux clients, nous devons ajouter dans le fichier de configuration, l'adresse IP du (ou des) client(s), la plage horaire et la permission d'accès (soient les lignes en jaune) :

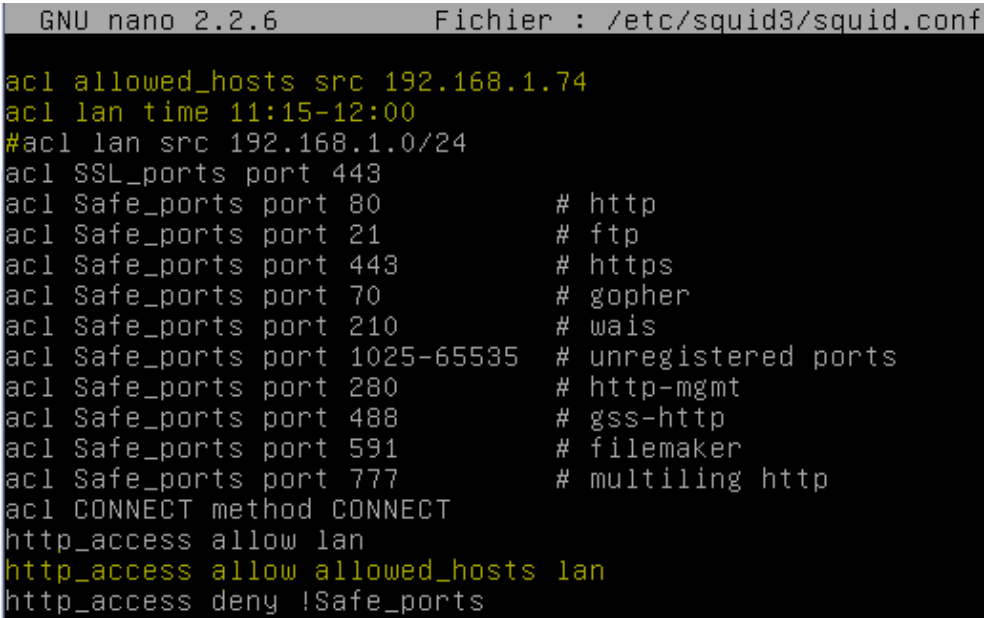

**-** Nous redémarrons le service « **squid3** » pour prendre en compte les modifications :

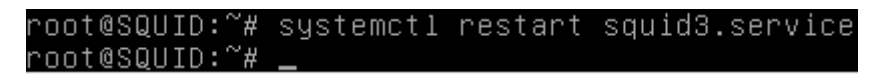

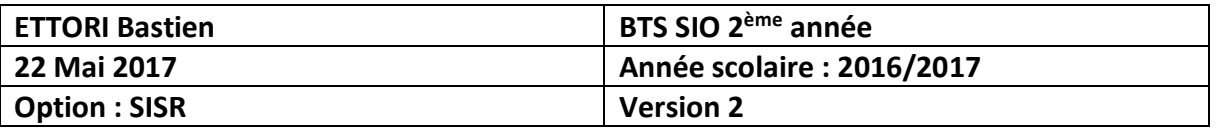

**-** Selon la plage horaire définie (« **acl lan time** » dans le fichier de configuration « **/etc/squid3/squid.conf** »), si l'accès n'est pas dans la plage horaire, l'utilisateur ne peut pas naviguer sur Internet :

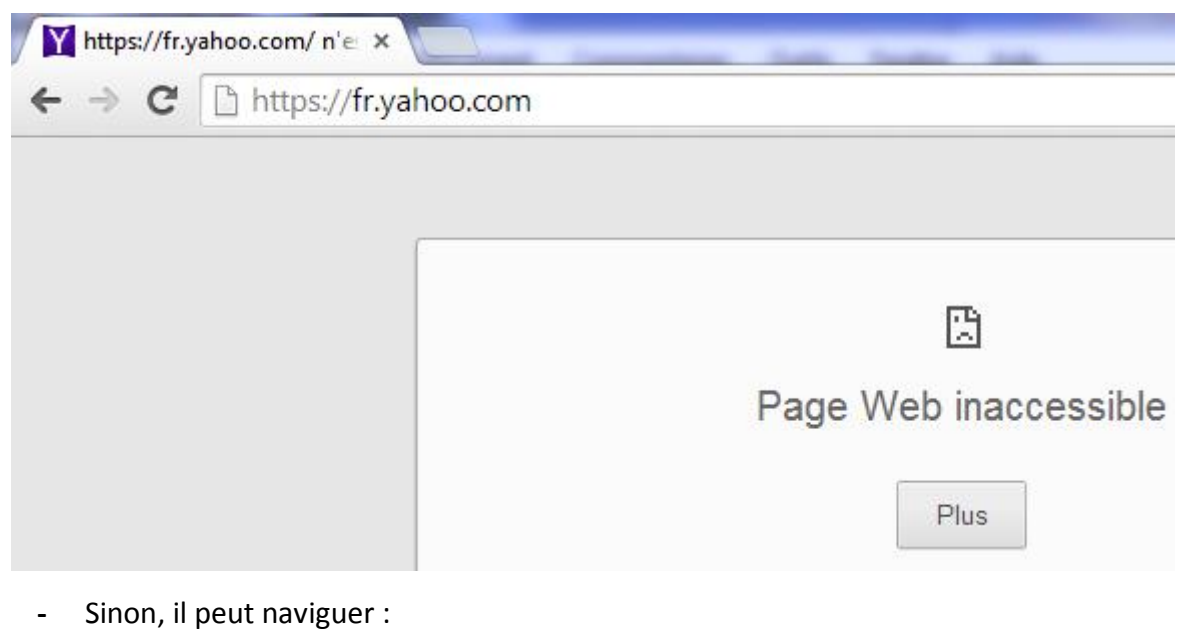

Y Yahoo  $\overline{\mathbf{x}}$  $\rightarrow$  C https://fr.yahoo.com **A** Accueil **Mail Actualités** Sport Finance **Style** People Cinéma Météo YAHOO! **Recherche Web** 

## **VII) Authentification des utilisateurs**

**-** Nous allons créer 2 utilisateurs dans le fichier « **/etc/squid3/squidusers** » :

oot@SQUID:/etc/squid3# touch squidusers` //root@SQUID:/etc/squid3#

**-** Si le paquet « **htpasswd** » n'est pas installé sur le serveur, nous devons installer le paquet « **apache2-utils** » pour pouvoir ainsi attribuer un mot de passe aux utilisateurs :

## root@SQUID:/etc/squid3# apt–get install apache2–utils

**-** Nous créons 2 utilisateurs et leur ajoutons un mot de passe chacun :

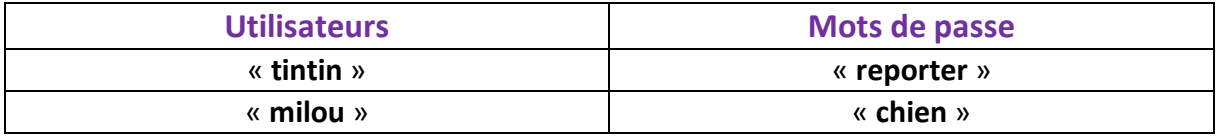

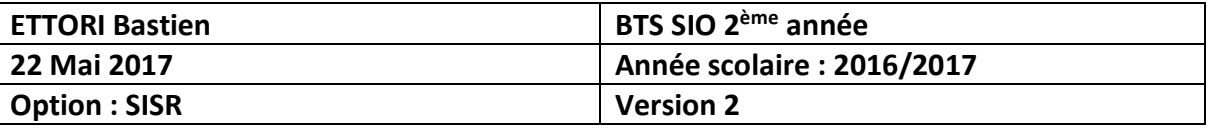

oot@SQUID:/etc/squid3# htpasswd –b squidusers tintin reporter' Adding password for user tintin<br>root@SQUID:/etc/squid3# htpasswd –b squidusers milou chien Adding password for user milou /root@SQUID:/etc/squid3#

**-** Pour visualiser les mots de passe cryptés des utilisateurs, nous allons dans le fichier « **squidusers** » :

```
root@SQUID:~# nano /etc/squid3/squidusers
```
GNU nano  $2.2.6$ Fichier : /etc/squid3/squidusers tintin:\$apr1\$JPDkM4Rf\$hNvirJ8KMbTWFq7tnqaal0 milou:\$apr1\$GRSd8uJ9\$eFA6rpGgdh0wnBS.VEgwZ/

**-** Nous éditons à nouveau le fichier de configuration et ajoutons les lignes suivantes au tout début du fichier :

```
GNU nano 2.2.6
                                           Fichier : squid.conf
                                                                                                           Modifié
auth_param basic program /usr/lib/squid3/basic_ncsa_auth /etc/squid3/squidusers
auth_param basic program /usr/11b/squ]<br>auth_param basic children 5<br>auth_param basic realm Squid proxy 2A<br>authenticate_ttl 1 hour
authenticate_ip_ttl 60 seconds
```
- **-** Et, nous ajoutons ces 2 lignes supplémentaires (la première avant « **acl lan** » et la seconde avant tous les « **http\_access** ») :
	- **o** La ligne « **acl utilisateurs proxy\_auth REQUIRED** » signifie qu'une authentification pour le (ou les) utilisateur(s) est demandée.

```
acl utilisateurs proxy_auth REQUIRED
acl lan src 192.168.1.0/24
acl SSL_ports port 443
```
**o** La ligne « **http\_access allow utilisateurs** » permet l'autorisation d'accès via la connexion et aux sites.

> acl CONNECT method CONNECT http\_access allow utilisateurs http\_access allow lan

**-** Nous modifions les droits sur le fichier « **basic\_ncsa\_auth** » :

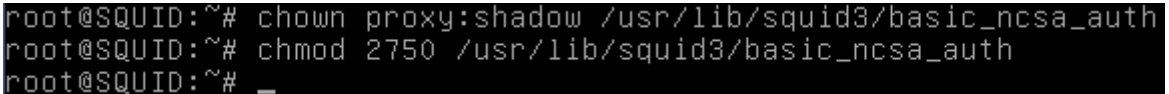

La commande « **chmod 2750** », le numéro « **2** » représente le bit **SUID** et le nombre « **750** » concerne tous les droits pour le propriétaire, pas de lecture pour le groupe « **proxy** » et aucun droit pour le public.

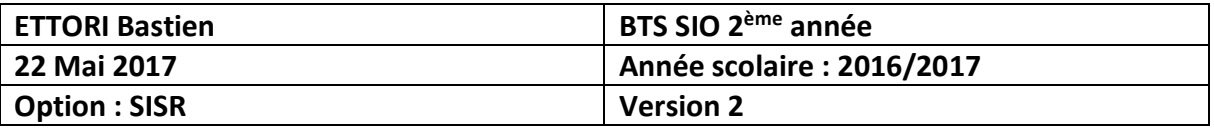

**-** Nous vérifions les droits de ce fichier pour remarquer le droit « **s** » pour **SUID** permettant le transfert de droits aux utilisateurs :

```
-- 1 proxy shadow 22496 juil. 21 14:20 /usr/lib/squid3/basic_ncsa_auth
nnt@SQUITD:\sim z
```
**-** Nous redémarrons le service « **squid3** » pour prendre en compte les modifications :

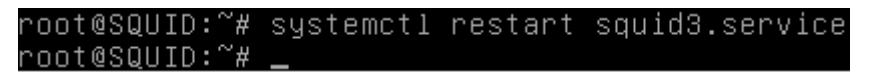

**-** Maintenant, nous testons l'authentification avec un des 2 utilisateurs (Ici, « **tintin** ») :

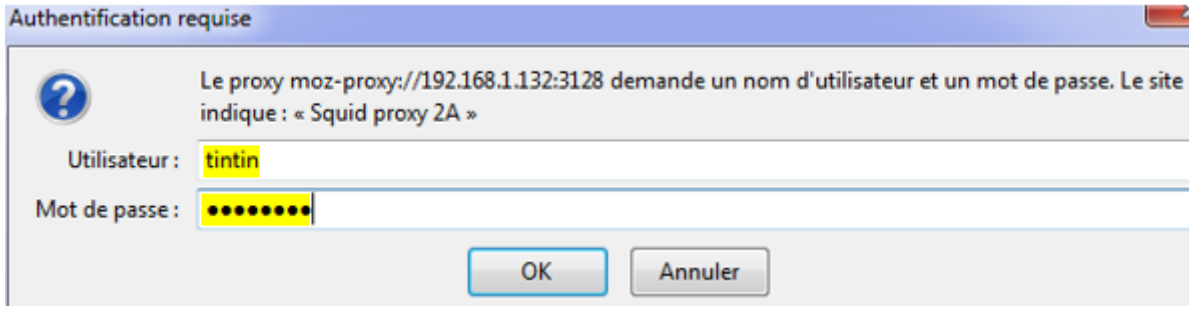

## **VIII) Installation et configuration de SquidGuard**

**-** Avant d'utiliser le service « **squidguard** », nous installons d'abord « **apache2** » :

root@SQUID:~# apt–get install apache2 squidguard\_

**-** Nous vérifions l'accès au serveur Web « **apache2** » :

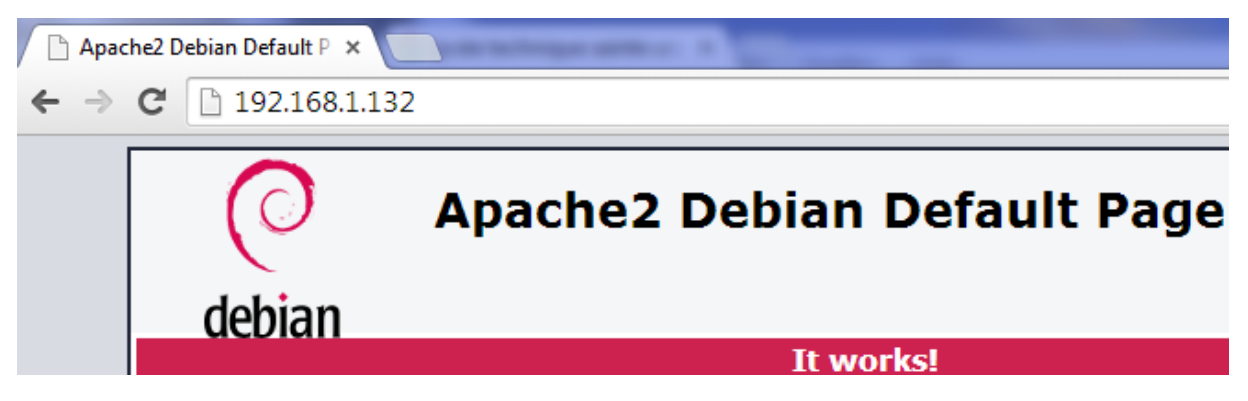

**-** Maintenant, nous devons créer 2 fichiers nommés « **black** » pour bloquer l'accès aux sites et « **white** » pour l'autoriser dans le dossier « **/etc/squid** » :

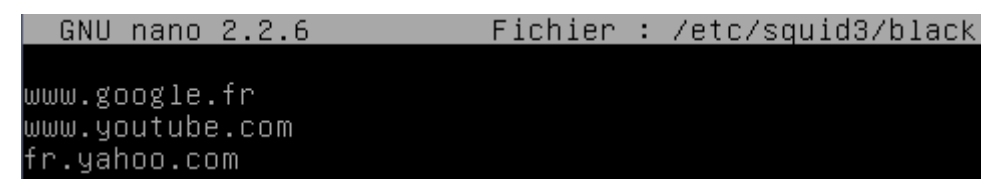

Ici, ces URL représentent le blocage d'accès à ces sites.

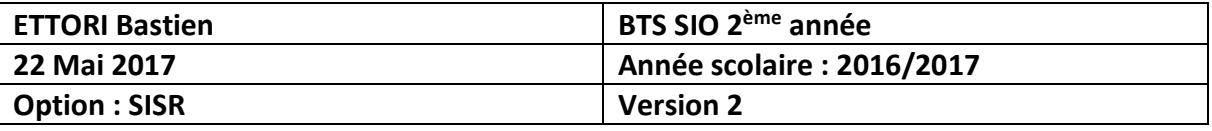

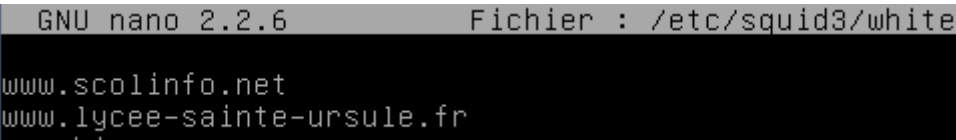

www.bing.com

Ici, ces URL représentent l'autorisation d'accès à ces sites.

**-** Maintenant, nous éditons le fichier « **/etc/squid3/squid.conf** » et ajoutons les lignes suivantes permettant le blocage (fichier « **/etc/squid3/black** ») et l'autorisation (fichier « **/etc/squid3/white** ») aux sites :

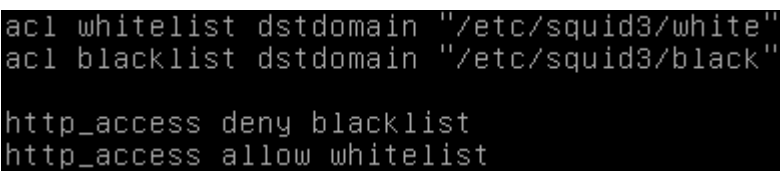

**-** Nous allons dans le répertoire « **/var/lib/squidguard/db** » et récupérons les sources de la liste noire « **blacklists** » :

```
oot@SQUID:/var/lib/squidguard/db# wget http://cri.univ-tlse1.fr/blacklists/down
load/blacklists.tar.gz
```
**-** Nous décompressons l'archive :

root@SQUID:/var/lib/squidguard/db# tar\_xvzf\_blacklists.tar.gz\_

**-** Maintenant, nous retournons dans le fichier « **/etc/squid3/squid.conf** » et ajoutons les lignes suivantes permettant la redirection de **SQUID** vers **SQUIDGUARD** et indiquant le nombre de processus engendré :

> url\_rewrite\_program /usr/bin/squidGuard url\_rewrite\_children 5

**-** Avant de modifier le fichier de configuration « **/etc/squidguard/squidGuard.conf** », nous faisons une copie de ce dernier pour garder une trace de la configuration :

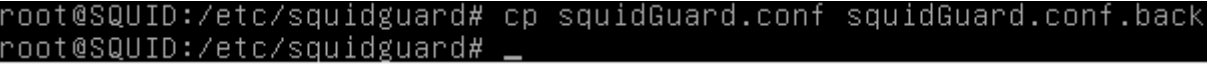

- **-** Nous éditons le fichier « **/etc/squidguard/squidGuard.conf** » en définissant le réseau, une destination interdite et les ACL via le contenu suivant :
	- **o** La ligne « **dbhome** » qui se réfère aux bases de données des **blacklists** et la ligne « **logdir** » qui concerne les logs de **SQUIDGUARD** :

dbhome /var/lib/squidguard/db/blacklists logdir /var/log/squid3

**o** La ligne « **src lan** » concerne les adresses IP des machines en réseau local qui peuvent accéder aux sites :

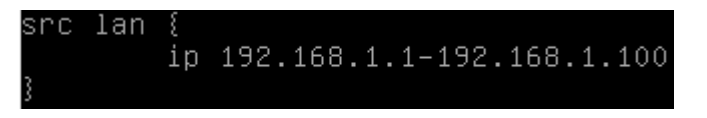

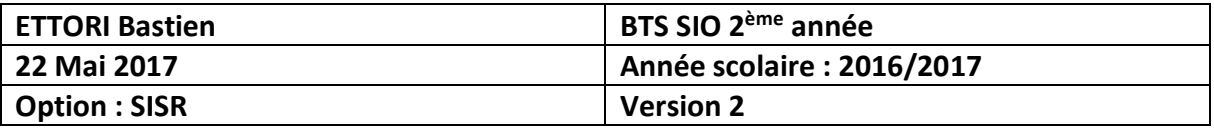

**o** La ligne « **dest games** » permet de définir la liste noire concernant les domaines et les URL auxquels le (ou les) utilisateur(s) n'auront pas accès :

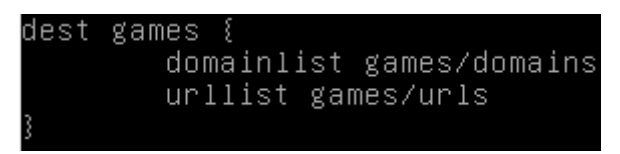

**o** Ce contenu décrit l'affichage d'un message d'interdiction d'accès aux sites concernant les jeux :

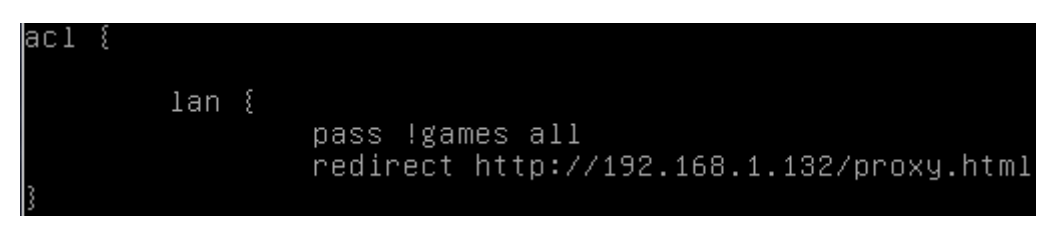

**o** Nous commentons la ligne « **redirect http** » avec un « **#** » du contenu « **default** » car la redirection se réalise via le serveur **Proxy** :

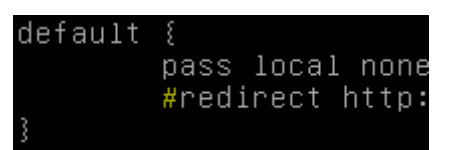

**-** Ensuite, nous reconstruisons la base de la liste noire pour **SQUIDGUARD** :

```
oot@SQUID:~# squidGuard -C all -d /var/lib/squidguard/db/blacklist~
2016-09-13 11:15:31 [2357] INFO: New setting: dbhome: /var/lib/squidguard/db/bla
cklists
2016–09–13 11:15:31 [2357] INFO: New setting: logdir: /var/log/squid3/<br>2016–09–13 11:15:31 [2357] init domainlist /var/lib/squidguard/db/blacklists/gam
es/domains
2016–09–13 11:15:31 [2357] INFO: create new dbfile /var/lib/squidguard/db/black]
ists/games/domains.db
2016–09–13 11:15:31 [2357] init urllist /var/lib/squidguard/db/blacklists/games/
urls
2016–09–13 11:15:31 [2357] INFO: create new dbfile /var/lib/squidguard/db/blackl
ists/games/urls.db
2016-09-13 11:15:31 [2357] destblock local missing active content, set inactive
2016–09–13 11:15:31 [2357] INFO: squidGuard 1.5 started (1473758131.837)<br>2016–09–13 11:15:31 [2357] INFO: db update done
016-09-13 11:15:31 [2357] INFO: squidGuard stopped (1473758131.870)
root@SQUID:~#
```
**-** Nous attribuons la propriété de l'ensemble des fichiers de la liste noire à l'utilisateur « **proxy** » et au groupe « **proxy** » :

oot@SQUID:~# chown –Rf proxy:proxy /var/lib/squidguard/db/blacklists: root@SQUID:~#

**-** Ensuite, nous créons une page **HTML** nommée « **proxy.html** » dans le dossier « **/var/www/html** » :

root@SQUID:~# nano /var/www/html/proxy.html\_

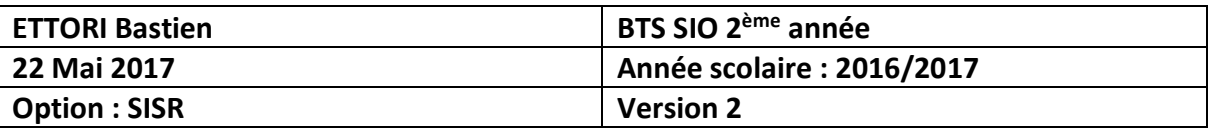

**-** Nous saisissons du contenu signifiant que l'utilisateur ne peut pas avoir accès aux sites de jeux :

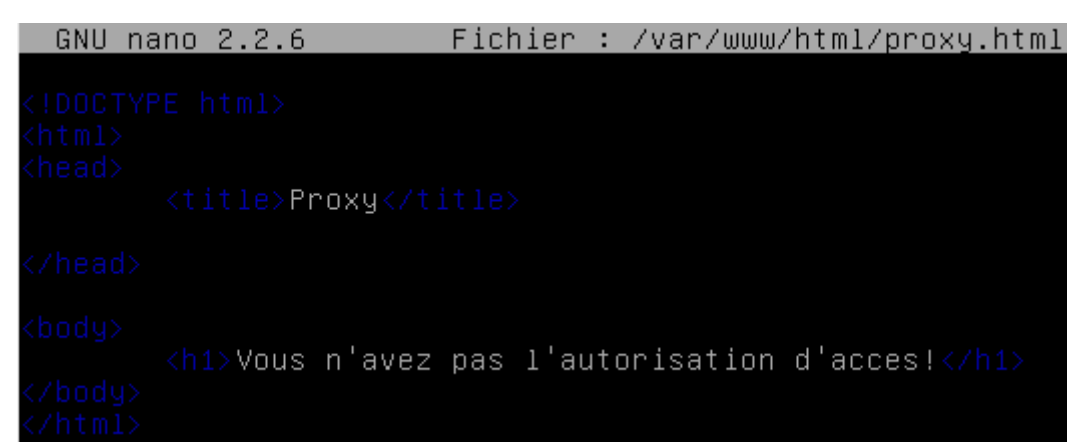

**-** Nous retournons dans le répertoire « **/etc/squidguard** » et attribuons le fichier « **squidguard.conf** » à l'utilisateur « **proxy** » afin qu'il en soit le propriétaire :

root@SQUID:/etc/squidguard# chown proxy.proxy squidGuard.conf root@SQUID:/etc/squidguard#

**-** Nous redémarrons le service « **squid3** » pour prendre en compte les modifications :

root@SQUID:~# systemctl restart squid3.service root@SQUID:~# .

**-** Nous testons l'accès au site « [www.games.fr](http://www.games.fr/) » et constatons que les utilisateurs ne sont pas autorisés à y accéder :

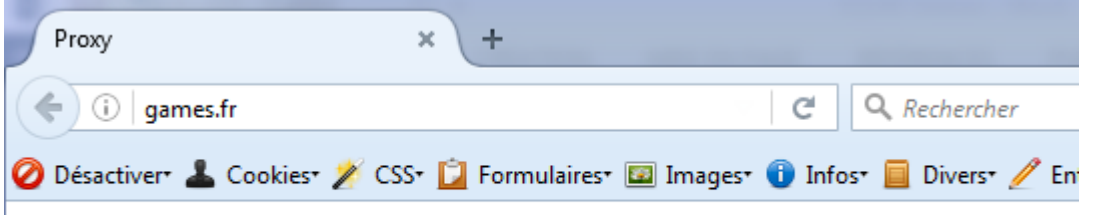

# Vous n'avez pas l'autorisation d'acces!

## **IX) Analyseur de log Lightsquid**

**-** Nous devons installer la librairie « **libgd-gd2-perl** » avant d'utiliser « **Lightsquid** » pour permettre l'affiche du proxy :

root@SQUID:~# apt–get install libgd–gd2–perl

**-** Nous téléchargeons l'archive de « **Lightsquid** » dans le dossier « **/var/www/html** » :

root@SQUID:/var/www/html# wget http://sourceforge.net/projects/lightsquid/files/<br>lightsquid/1.8/lightsquid–1.8.tgz\_

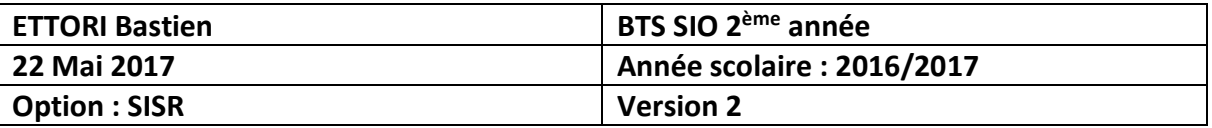

**-** Nous décompressons l'archive :

root@SQUID:/var/www/html# tar xvzf lightsquid-1.8.tgz

**-** Nous modifions son nom :

root@SQUID:/var/www/html# mv lightsquid-1.8/ lightsquid root@SQUID:/var/www/html#

**-** Nous rendons les scripts « **pl** » et « **cgi** » exécutables :

oot@SQUID:/var/www/html# chmod –R ugo+x lightsquid/\*.cgi root@SQUID:/var/www/html# \_

**-** Nous modifions le propriétaire du dossier « **lightsquid** » par « **www-data** » :

oot@SQUID:/var/www/html# chown –R www–data:www–data lightsquid° root@SQUID:/var/www/html#

**-** Nous éditons le fichier « **/etc/apaches2/sites-available/000-default.conf** » :

root@SQUID:~# nano /etc/apache2/sites-available/000-default.conf

- **-** Nous ajoutons les lignes suivantes :
	- **o** La directive « **Addhandler cgi-script .cgi** » permet l'exécution de tous les programmes **CGI** possédant l'extention « **.cgi** » :
	- **o** « **AllowOverride All** » signifie
	- **o** « **DirectoryIndex index.cgi** » définit
	- **o** « **Options +ExecCGI** » décrit l'exécution des programmes **CGI** permise depuis un répertoire particulier.

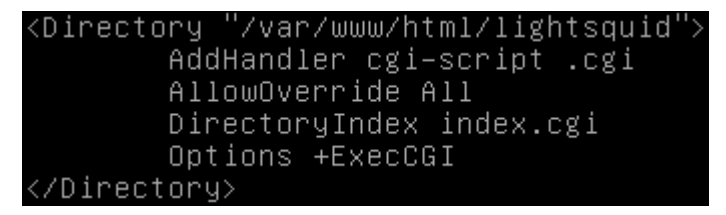

- **-** Maintenant, nous éditons le fichier de configuration de **Lightsquid** nommé « **/var/www/html/lightsquid/lightsquid.cfg** » en modifiant les lignes suivantes :
	- **o** Nous le personnalisons avec le nom du dossier des logs de **SQUID** :

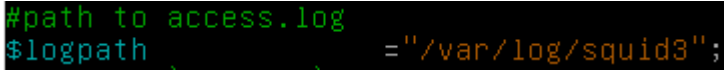

**o** Nous changeons la langue en français « **fr** » :

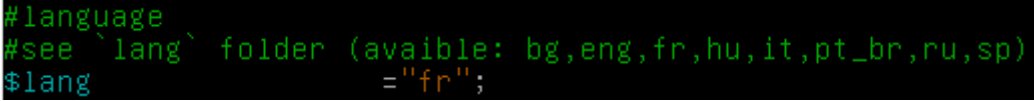

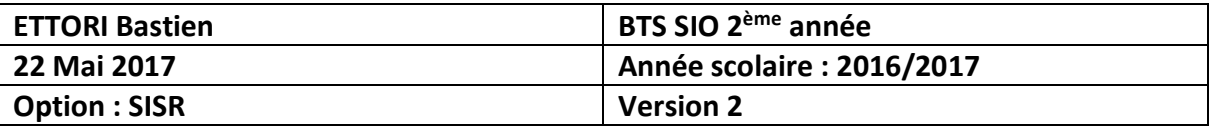

**-** Nous testons l'installation :

oot@SQUID:/var/www/html/lightsquid# ./check–setup.pl^ ightSquid Config Checker, (c) 2005–9 Sergey Erokhin GNU GPL. LogPath : /var/log/squid3<br>reportpath: /var/www/html/lightsquid/report<br>Lang : /var/www/html/lightsquid/lang/fr<br>Template : /var/www/html/lightsquid/tpl/base/ : /var/www/html/lightsquid/ip2name/ip2name.simple Ip2Name all check passed, now try access to cgi part in browser<br>root@SQUID:/var/www/html/lightsquid# \_

**-** Si nous n'avons pas d'erreur, nous pouvons parser le fichier de log de **SQUID** :

oot@SQUID:/var/www/html/lightsquid# ./lightparser.pl^ root@SQUID:/var/www/html/lightsquid#

**-** Nous activons le module « **cgi** » représentant une interface utilisée par les serveurs Web :

> root@SQUID:/var/www/html/lightsquid# a2enmod cgi AH00558: apache2: Could not reliably determine t in name, using 127.0.1.1. Set the 'ServerName' d is message Your MPM seems to be threaded. Selecting cgid in Enabling module cgid. To activate the new configuration, you need to r service apache2 restart root@SQUID:/var/www/html/lightsquid#

**-** Nous redémarrons le service « **apache2** » pour prendre en considération les modifications :

oot@SQUID:/var/www/html/lightsquid# systemctl restart apache2.service` root@SQUID:/var/www/html/lightsquid#

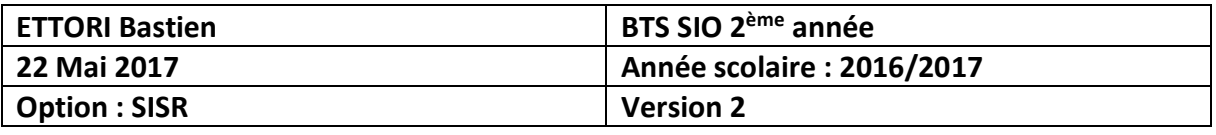

**-** Enfin, nous testons via un navigateur en saisissant l'URL comme suit : « [http://@IP\\_serveurSQUID/lightsquid/](http://@IP_serveurSQUID/lightsquid/) » et constatons le résultat obtenu :

| LightSquid :: Index<br>$\mathbf x$<br>192.168.1.132/lightsquid/<br>e<br>Œ |                                                                                                    |            |                     |                                                        |                  |                              |                 |  |        |        |
|---------------------------------------------------------------------------|----------------------------------------------------------------------------------------------------|------------|---------------------|--------------------------------------------------------|------------------|------------------------------|-----------------|--|--------|--------|
| LightSquid :: Index<br>$\times$<br>÷                                      |                                                                                                    |            |                     |                                                        |                  |                              |                 |  |        |        |
| 192.168.1.132/lightsquid/<br>←<br>(i)                                     |                                                                                                    | C          | Q Rechercher        |                                                        | ☆                | 自                            | $\triangledown$ |  |        | $49 -$ |
| Squid rapport d'accès utilisateur<br>Periode de travail: Sep 2016         |                                                                                                    |            |                     |                                                        |                  |                              |                 |  |        |        |
|                                                                           | Calendar<br><b>Top Sites</b><br><b>Total</b><br><b>ANNEE ANNEE ANNEE</b><br>2016<br>02 03 04 05 06 07 08 09 10 11 12<br>MOIS LA MOIS<br><b>MOIS</b> |            |                     |                                                        |                  |                              |                 |  | Groupe |        |
|                                                                           | Date                                                                                                    |            |                     | Groupe Utilisateurs Quota Dépassé Octets Moyenne Hit % |                  |                              |                 |  |        |        |
|                                                                           | 16 Sep 2016<br>13 Sep 2016                                                                                                    | grp<br>grp | 3<br>$\overline{2}$ | 2<br>2                                                 | 49.8 M<br>24.4 M | 16.6 M 7.21%<br>12.2 M 1.14% |                 |  |        |        |
|                                                                           | 12 Sep 2016                                                                                                    | grp        | $\overline{2}$      | $\mathbf{0}$                                           | 9.8 M            |                              | 4.9 M 0.13%     |  |        |        |
|                                                                           | Total/Moyenne:                                                                                                    |            | $\overline{2}$      | $\mathbf{1}$                                           |                  | 84.0 M 11.2 M 2.83%          |                 |  |        |        |

LightSquid v1.8 (c) Sergey Erokhin AKA ESL

Nous pouvons constater que cela fonctionne car une interface Web de **Lightsquid** s'affiche pour mieux visualiser les sites visités.

## **X) Configuration d'un navigateur via un script**

**-** Nous créons un script nommé « **proxy.pac** » dans le répertoire « **/var/www/html** » :

## root@SQUID:/var/www/html# nano proxy.pac\_

**-** A l'intérieur de ce script, nous saisissons le contenu suivant qui permet de forcer les navigateurs à récupérer les pages Web sur le port **3128** du proxy :

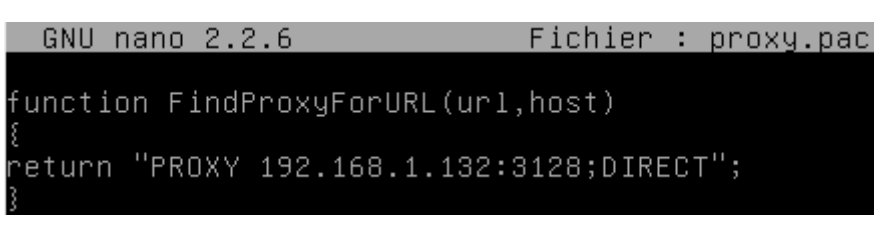

**-** Nous devons paramétrer le navigateur :

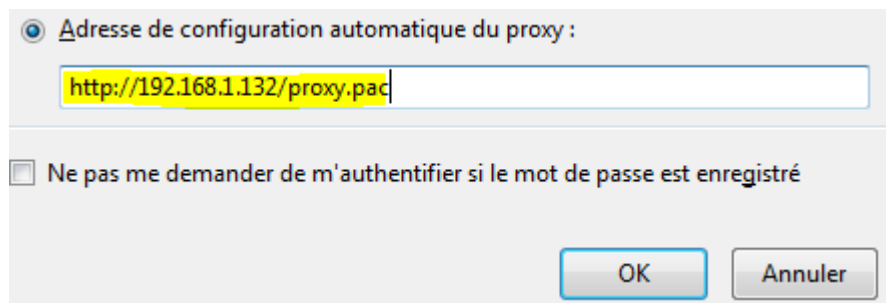

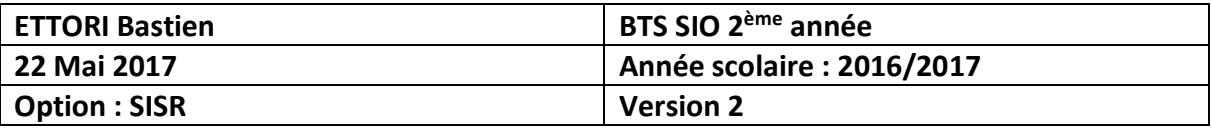

**-** Nous éditons le fichier de log « /**var/log/squid3**/**access.log** » :

#### root@SQUID:~# tail /var/log/squid3/access.log

Nous pouvons constater que nous nous sommes connectés sur le serveur **Proxy** avec l'utilisateur « **tintin** » et que cela a fonctionné grâce à l'instruction « **TCP\_MISS/200** » :

1474037743.563 61176 192.168.1.74 TCP\_MISS/200 3464 CONNECT incoming.telemetry. mozilla.org:443 tintin HIER\_DIRECT/54.69.68.55 -<br>mozilla.org:443 tintin HIER\_DIRECT/54.69.68.55 -<br>root@SQUID:~# \_

## **XI) Conclusion**

En conclusion, nous pouvons dire le serveur **Proxy SQUID** est fonctionnel car celui-ci permet de limiter l'accès à certains sites aux utilisateurs et faire du proxy-cache.